# **Mehrere unterschiedliche Signaturen für ein E-Mail-Account als Autotext-Baustein anlegen**

Verwendet man Outlook gleichzeitig zu privaten und beruflichen Zwecken, dann benötigt man meist auch mehrere, unterschiedliche E-Mail-Signaturen. Die Standard-Signatur ist da nicht besonders hilfreich. Man kann natürlich die Kontaktdaten und die Schlußformulierung auch jedes mal neu schreiben, das benötigt in der Regel aber zuviel Zeit, die man besser nutzen kann. In diesem Fall ist ein Autotext-Baustein mit der benötigten Signatur die bessere Lösung.

#### **Schnell erstellte Signatur**

Liebe Grüße, Harald Calaha Am Schießplat

Das Erstellen eines **Autotext-Bausteins** ist kinderleicht und blitzschnell durchgeführt. Öffnen Sie in Outlook eine neue E-Mail und tippen Sie die gewünschte **Signatur inklusive Grußformel** ein. Anschließend markieren Sie diesen Text und drücken die **Tastenkombination [Alt][F3]**. Im Dialogfenster geben Sie im obersten Eingabefeld der Signatur einen **Namen**.

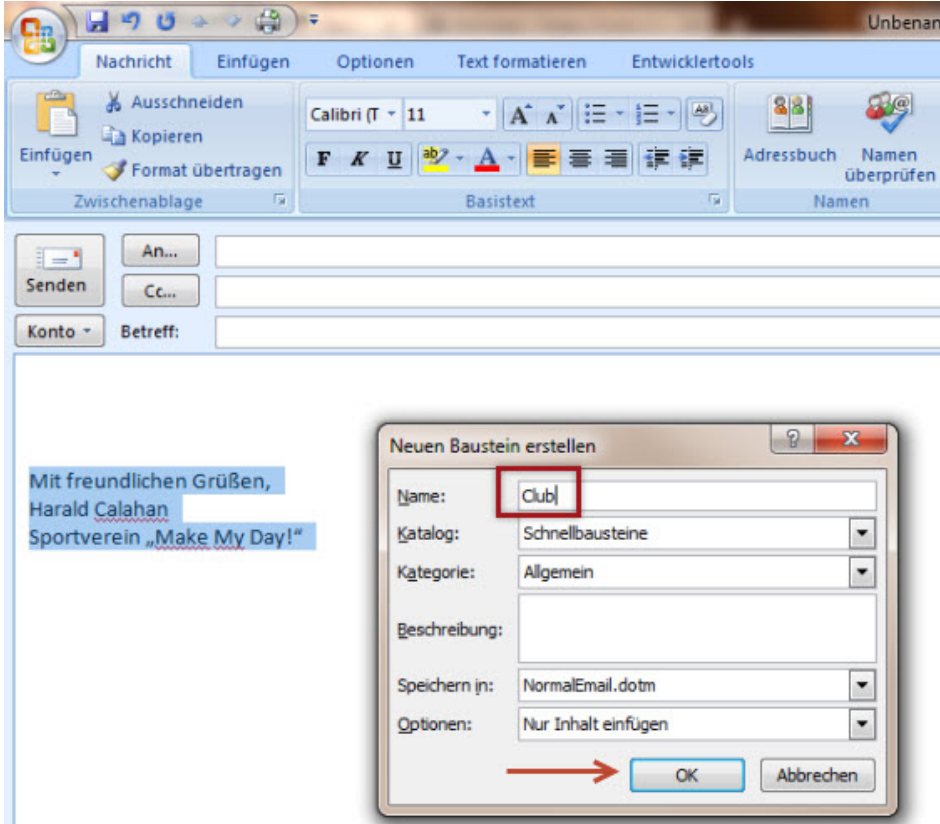

Je nach Bedarf erstellen Sie nach diesem Vorbild weitere Signaturen im Text-Schnellbaustein-Format.

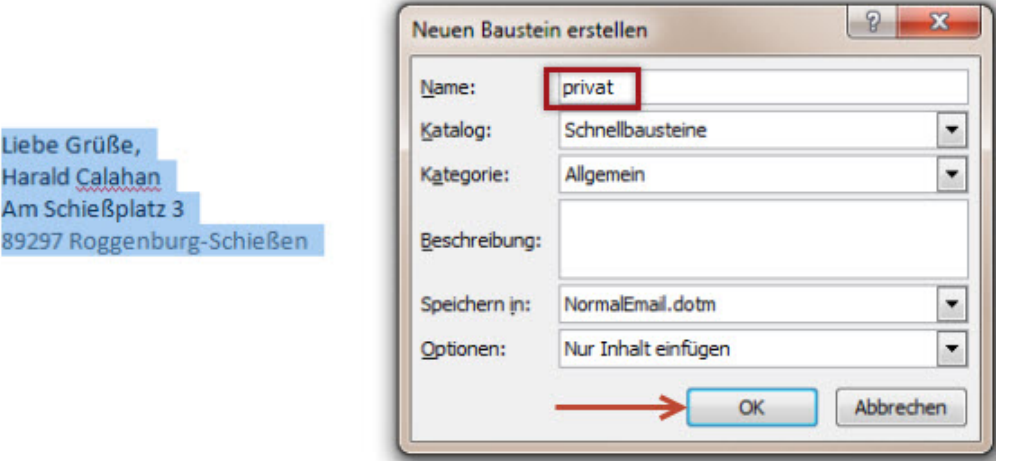

## **Einfügen mit F3 oder der Menüleiste**

Soll eine dieser Signaturen nun **am Ende einer E-Mail eingefügt** werden, dann tippen Sie dessen Namen ein und drücken dann die **Taste [F3]**. An der Stelle des Baustein-Namens erscheint nun die komplette Signatur.

Und keine Angst, haben Sie mal den Namen der Signatur vergessen, dann kann sie auch über das **Menüband** eingefügt werden. Wechseln Sie in die Registerkarte **Einfügen** und klicken Sie dann auf die Schaltfläche **Schnellbausteine**. Die Liste aller verfügbaren Textbausteine klappt auf und Sie wählen den gewünschten Text per Mausklick aus.

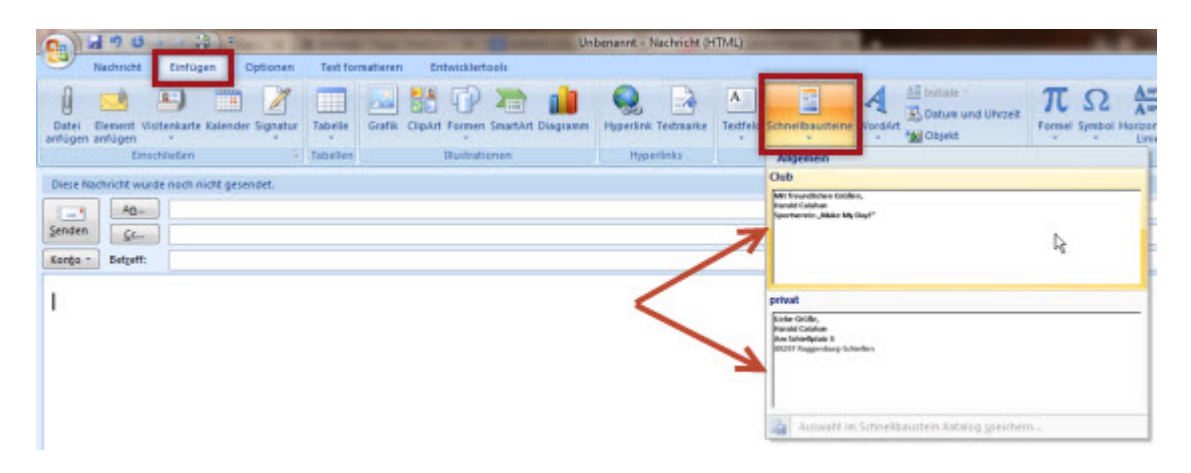

## **Tipp:**

Auf diese Weise können Sie auch oft verwendete **Formulierungen speichern**, die mit dem entsprechenden Stichwort eingefügt werden. Ein gutes Beispiel ist die Begrüßungsformel…

#### **Sehr geehrte Damen und Herren,**

…die man mit der Bezeichnung **sgduh** in der Liste der Schnellbausteine speichern kann.